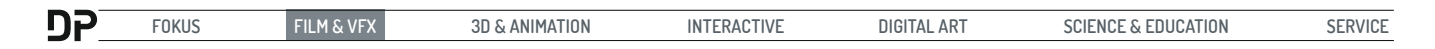

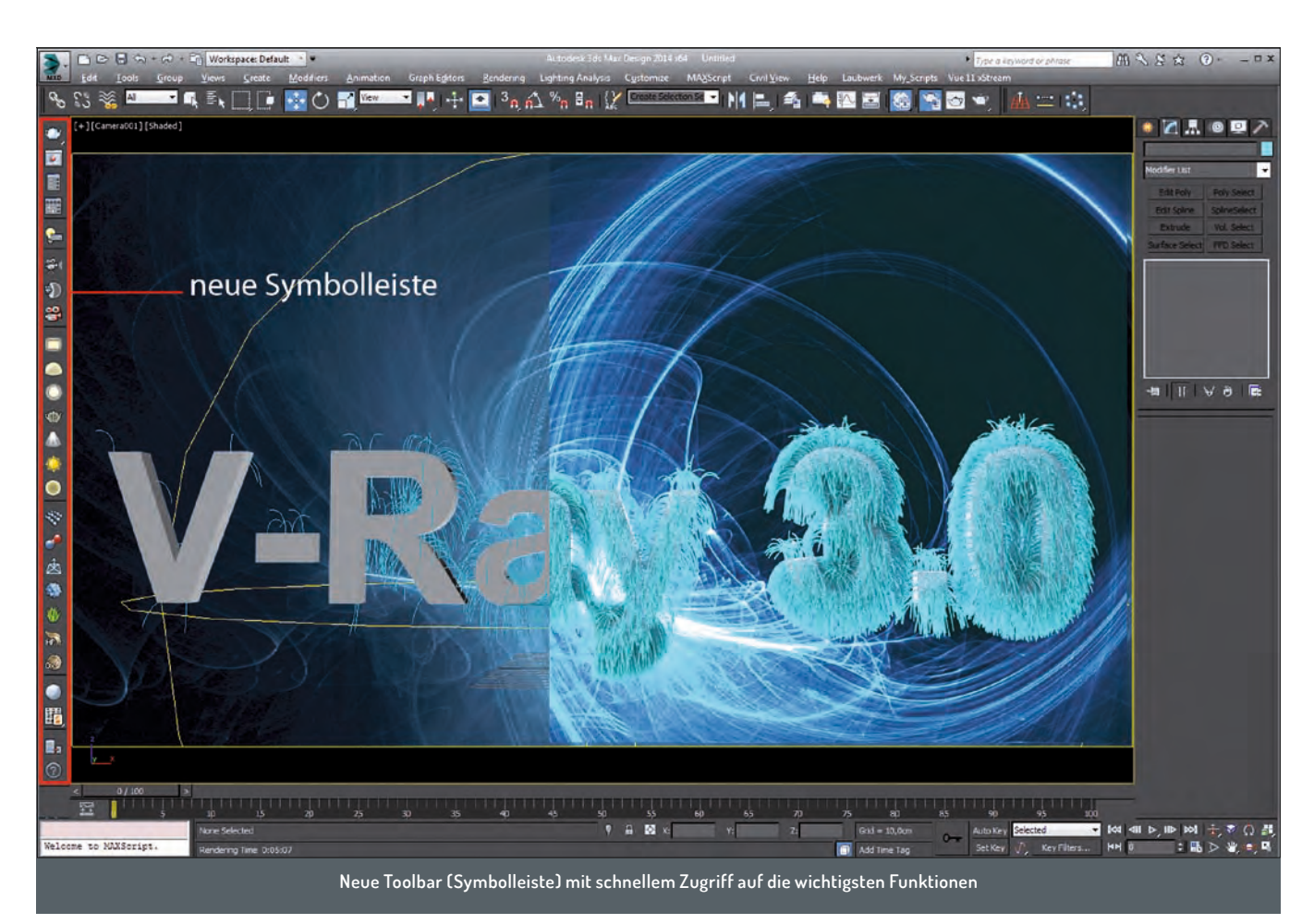

# **V-Ray 3.0 für 3ds Max**

**V-Ray für 3ds Max ging in die dritte Runde. Im Februar releaste die Chaos Group nach einer längeren Beta die finale Version. Wir haben die aktuelle Version unter die Lupe ge-nommen und die Neuerungen untersucht, die uns ins Auge stachen.** 

#### von Rüdiger Mach

Freitet man mit 3ds Max, so stehen<br>
Yon Haus aus zwei Renderer zur Ver-<br>
fügung: der 3ds-Max-Klassiker Scanvon Haus aus zwei Renderer zur Verline und Mental Ray. Gehört der Scanline-Renderer seit der ersten Version zu 3ds Max, kam Mental Ray – ursprünglich von der Berliner Firma Mental Images GmbH entwickelt und 2007 von Nvidia übernommen – erst mit der 3ds-Max-Version 6 zur Standardausstattung hinzu.

Zwar decken die beiden Renderer die meisten Anforderungen der Visualisierung ab, doch liefern alternative Render Engines. die schnellere Bildberechnung, effektivere Shader oder andere Alternativen, Optionen und Verbesserungen anbieten, seit den ersten Versionen von 3ds Max immer wieder Gesprächsstoff. Eine der wohl bekanntesten Alternativen ist V-Ray, das Flaggschiff der bulgarischen Entwicklerschmiede Chaos Group Ltd. mit Sitz in Sofia.

V-Ray kam bereits 1997 an den Start, zu einer Zeit als 3d Studio Max gerade in der Version 2.5 angekündigt wurde. V-Ray wird mittlerweile für einige 3D-Werkzeuge wie Autodesk Softimage, Rhino3D, Sketchup, Blender und einige weitere angeboten. DP-Autor Arndt von Koenigsmarck hat sich übrigens die aktuelle Version für Cinema 4D angeschaut (siehe Seite XXX).

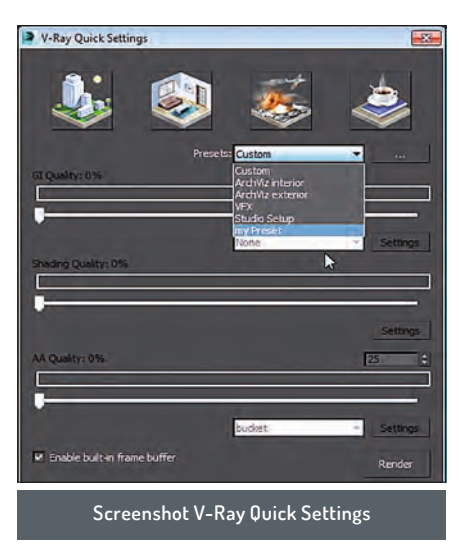

Wir haben die aktuelle Version V-Ray 3.0 für 3ds Max unter die Lupe genommen und uns eine eigene Meinung gebildet.

V-Ray ist eine eigenständige Render Engine, die sich mittels eines Plug-ins in die Umgebung von 3ds Max einbettet. Die hauseigenen Renderer werden dabei nicht berücksichtigt.

Dies hat den Vorteil, dass V-Ray somit auch problemlos für andere Werkzeuge genutzt werden kann. Der Nachteil ist aber, dass viele externe Plug-ins, die ihre Shader auf 3ds Max und Mental Ray abgestimmt haben, unter Umständen Schwierigkeiten bereiten können.

Am konkreten Beispiel weigerte sich die letzte offizielle Version des ForestPro-Plugins 4.15 mit der aktuellen Version von V-Ray 3.0 zusammenzuarbeiten. Die Entwickler von itoosoft haben bereits eine Beta-Version zum Download angeboten, um dem Problem zu begegnen, aber bei anderen Werkzeugen können solche Site-Effects gegebenenfalls unangenehme Folgen haben.

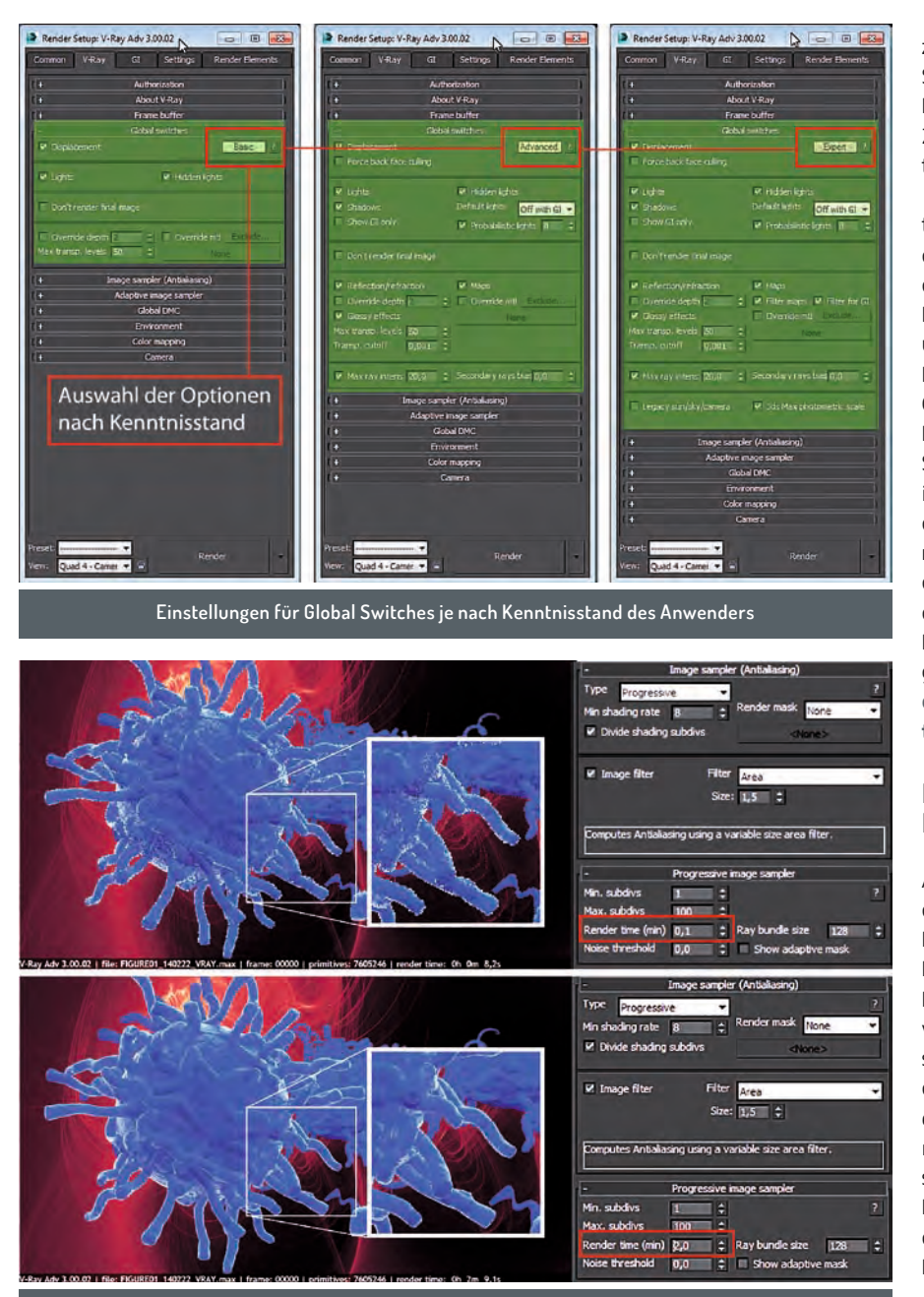

**Iterationsschritte beim Progressive Rendering nach 8 Sekunde und nach 2 Minuten**

#### **Interface und Bedienung**

Was nach erfolgter Installation sofort ins Auge sticht, ist die V-Ray Toolbar. Diese klinkt sich als neue Symbolleiste in die Screenumgebung von 3ds Max ein und stellt damit schnell und unkompliziert die wichtigsten Funktionen zur Verfügung.

Hilft die Symbolleiste einen flotten Start mit V-Ray zu realisieren, haben sich die Entwickler auch intensiv den verschiedenen Benutzertypen genähert. Je nach aktuellem Kenntnisstand kann der Anwender nun das User-Interface seinen Anforderungen anpassen. Zur Auswahl stehen Basic, Advanced und Expert. So findet der Experte seine gewohnten Einstellmöglichkeiten, der Anfänger hingegen kommt mit den Voreinstellungen schnell zu überzeugenden Ergebnissen.

Gut gelungen sind die V-Ray Quick Settings, die dem Anwender die wichtigsten Voreinstellungen offerieren. Die Voreinstellungen sind ArchViz interior (Innenszenen), ArchViz exterior (Außenszenen), VFX (Effekteinstellungen für zum Beispiel Motion Grafics) und Studio Setup (Studioausleuchtung). Je nach Auswahl werden die wichtigsten Parameter für GI Quality (Global Illumination), Shading Quality und AA Quality (Anti Aliasing) festgelegt. Die Voreinstellungen lassen sich anschließend via Schieberegler optimieren und anpassen. Hat man die gewünschten Einstellungen gefunden, können diese auch in eigenen Presets gespeichert werden. Mag der mit V-Ray bereits vertraute Anwender vielleicht im ersten Moment an "unnötigen" Schnickschnack denken, so wird man schnell den Vorteil der schnellen Einstellung zu schätzen wissen. Die Einstellungen der Schieberegler werden on the fly mit den Rendereinstellungen abgeglichen. Dies spart Zeit und unnötiges Klicken in den Parameter-Menüs der Rendereinstellungen.

Aber nicht nur die Bedienung wurde optimiert, V-Ray 3.0 hat bezüglich Geschwindigkeit um einiges zugelegt. Nach Aussagen der Chaos Group sind Beschleunigungen im Renderprozess von bis zu 40 Prozent gegenüber der Vorgängerversion zu verzeichnen. Eigene Tests haben diese Werte bestätigt. CPU-Beschleunigung-Embree: Als kleines Extra, findet sich, versteckt in den Render-Settings, die Option "Use Embree". Embree ist eine Entwicklung für fotorealistische Renderings, die von Intel entwickelt wurden. Je nach verwendeter Prozessorarchitektur sorgt die Aktivierung von "Embree" für eine ordentliche Zusatzbeschleunigung. Weitere Infomationen zu Embree können hier nachgeschlagen werden: **http://software.intel. com/en-us/articles/embree-photo-realistic-ray-tracing-kernels**.

#### **Neuer Image Sampler – Progressive Rendering**

Ähnlich wie bei V-Ray RT oder iRay bietet der neue Image Sampler die Möglichkeit die Bildqualität kontinuierlich zu verbessern. Beim Progressive Rendering wird eine grobe Erstqualität bei jedem Iterationsschritt weiter verfeinert. Die Kontrolle erfolgt über die Einstellung "Min Max Subdivs" und die Anzahl der zu berechnenden Durchgänge wird durch ein voreingestelltes Zeitlimit bestimmt. Je mehr Zeit dem Rendering zur Verfügung gestellt wird, desto höher wird die Bildqualität. Der große Vorteil besteht vor allem darin, dass der Gesamteindruck des zu rendernden Bildes "ad hoc" ersichtlich ist.

### **V-Ray Frame Buffer**

Der V-Ray Frame Buffer (VFB) bietet viele Funktionen, die man sich beim Standard-Max Frame Window schon immer gewünscht hat. Wie bei zum Beispiel der Render Engine von Vue XStream können bereits gerenderte Bilder in einer Liste gespeichert werden. Die Render History ermöglicht die Ablage der bereits gerenderten Bilder und den schnellen Zugriff

#### **3ds Max Plug-in V-Ray 3.O**

Hersteller: Chaosgroup Ltd. Plattform: 3ds Max/Design Windows Preise: V-Ray 3.O Workstation 75O Euro, V-Ray Workstation und fünf Render Nodes 1.5OO Euro Weitere Informationen zu Preisen und Lizenzmodellen unter: **www.chaosgroup.com**

![](_page_2_Picture_0.jpeg)

**Der überarbeitete Frame Buffer bietet einiges an neuen Möglichkeiten**

![](_page_2_Figure_2.jpeg)

**Hair Rendering in V-Ray 3.O wurde beschleunigt und der Hair Shader verbessert.**

![](_page_2_Picture_272.jpeg)

.<br>Global switches Image sampler (Antialiasing Advanced 2 **M** Displacement Adaptive subdivision Force back face culling Min shading rate 2 Mone M Divide shading subdiv V Lights W Hidden lights Default lights on V Shado Filter Area V Image filte **Lave** Show GI only Probabilistic lights 8 Size: 1,5 E Don't render final image Computes Antialiasing using a variable size area filter Reflection/refraction Maps Override depth 2  $\div$   $\Box$  Override mt M Glossy effects **Render Mask Auswahl** Max transp. levels 50 Transp. cutoff  $0.001$  : Max Ray Intensity Max ray intens 20,0  $\div$  Secondary rays bias 0,0  $\div$ 

**V-Ray Material vrmat im 3ds Max Material Editor und zusätzlich geöffnetem V-Ray Material Editor**

**Render Mask und Max Ray Intensity im Render-Dialog**

zum Vergleich. Einfache Farbkorrekturen erleichtern die Kontrolle über das fertige Ergebnis und Lens Effects können direkt im VFB eingestellt und überprüft werden. Wer gerne mit dem 3ds-Max-eigenen RAM-Player arbeitet, um Bildergebnisse mit anderen Renderings zu vergleichen, findet diese Funktionalität direkt im VFB integriert. Ein gesonderter Aufruf des RAM-Players zur Überprüfung von Standbildern ist damit hinfällig.

Eine weitere Spezialität des neuen V-Ray 3.0 sind Funktionen wie Render Mask, Max Ray Intensity, faster Hair und einige neue Shader. Die neuen Shader sind speziell zum Austausch mit anderen Werkzeugen geeignet, die ebenfalls mit V-Ray 3.0 arbeiten. Auch wurde das Sub Surface Scattering (SSS) um die Option Raytrace SSS erweitert, das für eine verbesserte Qualität von Lichtverteilungen innerhalb von Objekten sorgt. Das Hair-Rendering wurde für die neue Version überarbeitet und rendert Szenen im Vergleich zur Vorgängerversion mit fast der doppelten Geschwindigkeit.

#### **Render Mask**

Ist die Szene gerendert und sollen nachträglich bestimmte Materialien oder Texturen geändert werden, ist dies meist mit einigem Aufwand verbunden. Bei komplexeren Szenen und entsprechend langen Renderzeiten wäre dies – vorausgesetzt die Szene ist entsprechend vorbereitet – ein typischer Fall für nachträgliche Composite-Arbeit. Die Funktion Render Mask ist ein Werkzeug, um einzelne Elemente nachträglich zu verändern und diese einzeln zu rendern, ohne die gesamte Szene neu zu berechnen. Damit können einzelne Elemente, Texturen oder ganze Layer neu berechnet werden ohne die komplette Szene durch den Renderprozess zu jagen.

#### **Max Ray Intensity**

Werden Szenen mit sehr hellen Lichtquellen ausgeleuchtet, wie zum Beispiel bei der Verwendung von HDR-Bildern, so können auf stark reflektierenden Materialien Artefakte in Form von überbelichteten – wei-

![](_page_2_Picture_13.jpeg)

ßen – Pixeln auftauchen. Dieser lästige Effekt, der bei nahezu jeder Render Engine auftauchen kann, erfordert meist einiges an Nacharbeit bei der Justierung der Rendereinstellungen und damit verbunden in der Regel ein hohen Bearbeitungsaufwand. Die Option Max Ray Intensity korrigiert die Artefakte und verhindert somit einiges an Extraaufwand.

#### **V-Ray materials**

V-Ray ist ein Renderer, der inzwischen in einigen Anwendungen wie Sketchup, Rhino3d oder Cinema 4D im Einsatz ist. Betrachtet man den Workflow, so gehört es inzwischen zum Standard, je nach Art der Produktion, unterschiedliche Werkzeuge in einer Pipeline zusammenzuführen. Und hier sind die Entwickler der Chaos Group einen großen Schritt in die Vereinfachung der Zusammenarbeit gegangen. Auf der Website kann im Download-Bereich auf eine sehr umfangreiche Auswahl vordefinierter Shader zugegriffen werden. Die Shader stehen dem registrierten Anwender kostenfrei zur Verfügung. Interessant ist dabei vor allem, dass die angebotenen Shader für jede V-Ray-Version genutzt werden können.

In 3ds Max wird hierfür ein eigenes Material zur Verfügung gestellt, das VRay VRmatMtl. Wird dieses Material im Material-Editor geladen und die entsprechende Shader-Datei (\*.vrmat) zugewiesen, können sämtliche Parameter des Shaders bearbeitet werden. Interessant ist, dass sämtliche in 3ds Max erstellten Materialien mittels des V-Ray vrmat converter (im Menü Tools) in V-Ray Shader konvertiert werden können. Damit ist es möglich, auch Standard-Max-Materialien für andere Anwendungen als \*.vrmat Shader zu exportieren.

#### **Fazit**

Chaos Group hat nach langer Wartezeit ein Release veröffentlicht, das sich sehen lassen kann. Die Anpassung der Oberfläche an verschiedene Benutzertypen, die automatisch in 3ds Max eingebundenen Tooltips oder die Quick Render Settings erleichtern auch dem ungeübten Anwender einen schnellen Einstieg in V-Ray 3.0. Viele Verbesserungen für die Überarbeitung von erstellten Renderings wie Render Mask oder Max Ray Intensity erleichtern die Korrektur und Modifikation der erstellten Bilder.

Der V-Ray Frame Buffer stellt eine Menge Funktionen zur Verfügung, die von der schnellen Farbkorrektur über die Speicherung von Renderschritten einiges an Arbeitsoptimierung ermöglichen.Der Zuwachs an Geschwindigkeit und die damit verbundenen kürzeren Renderzeiten reduzieren die Rechnerauslastung und stellen eine echte Zeitersparnis im Vergleich zur Vorgängerversion dar. Verbesserungen bei SSS, dem Hairshader und viele Optimierungen zeigen, dass Chaos Group die Wünsche der Anwender ernst nimmt und eine durchdachte, schnelle und überzeugende Version ihres Produkts auf den Markt gebracht hat. Die Möglichkeit, Shader zwischen verschiedenen Anwendungen auszutauschen ist ein echter Gewinn. Geändert haben sich die Kostenmodelle. So kosten fünf zusätzliche Rendernodes inzwischen so viel wie die Single User License, was gerade bei der Nutzung größerer Renderfarmen ordentlich zu Buche schlägt.

Unterm Strich: Trotz geändertem Kostenmodell bietet V-Ray 3.0 eine große Palette an Funktionen und liefert überzeugende Ergebnisse. Auch für Einsteiger ist V-Ray 3.0 sicherlich eine Überlegung wert. **› sha**

![](_page_3_Picture_10.jpeg)

Rüdiger Mach ist Inhaber des Ingenieurbüros Mach:Idee in Karlsruhe und seit Jahrzehnten im Bereich der 2D- und 3D-Computergrafik tätig. Spezialisiert in den Bereichen technisch-wissenschaftlicher Visualisierung und Ausstellungskonzeptionen unterrichtet er in Deutschland und der Schweiz, publiziert in Fachmagazinen und hat einige Fachbücher zum Thema 3D geschrieben. www.machidee.de

![](_page_3_Picture_12.jpeg)

**DIGITAL PRODUCTION** 

WWW.digitalproduction.com

**TAGESAKTUELL** • Branchennews

## **ABONNIEREN UND NICHTS VERPASSEN**

You YOUTUBE **NEWSLETTER**

**RSS** 

2.519

**Estados** Enlates

**O5**

Anzeige